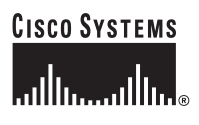

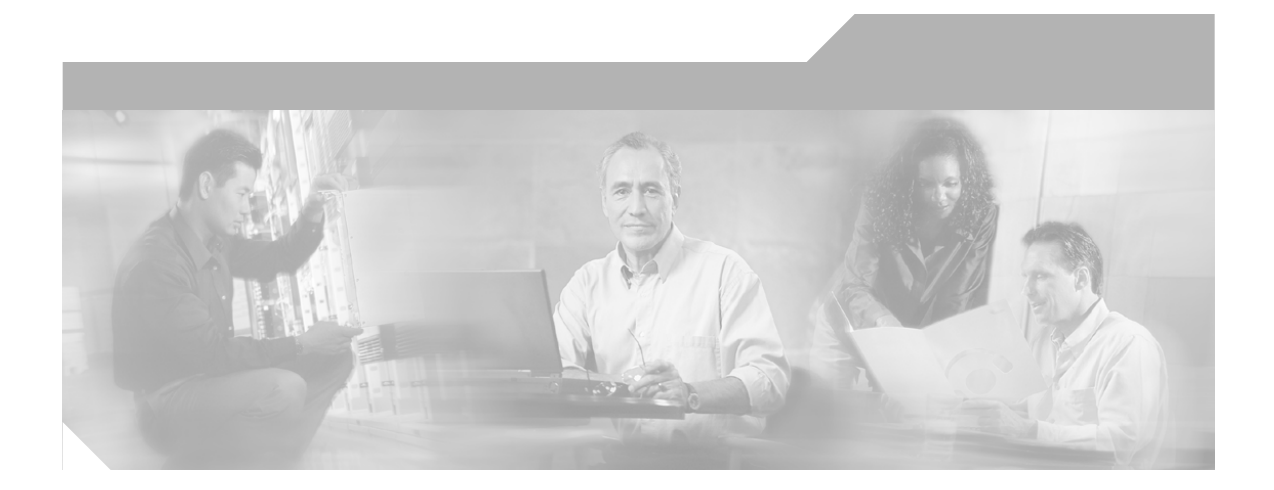

## **Guía de inicio para los Switches Catalyst Express 500**

#### **Sede de la empresa**

Cisco Systems, Inc. 170 West Tasman Drive San Jose, CA 95134-1706 EE.UU. <http://www.cisco.com> Tel: 408 526-4000 800 553-NETS (6387) Fax: 408 526-4100

Numéro de pièce du texte : OL-9134-01

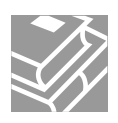

THE SPECIFICATIONS AND INFORMATION REGARDING THE PRODUCTS IN THIS MANUAL ARE SUBJECT TO CHANGE WITHOUT NOTICE. ALL STATEMENTS, INFORMATION, AND RECOMMENDATIONS IN THIS MANUAL ARE BELIEVED TO BE ACCURATE BUT ARE PRESENTED WITHOUT WARRANTY OF ANY KIND, EXPRESS OR IMPLIED. USERS MUST TAKE FULL RESPONSIBILITY FOR THEIR APPLICATION OF ANY PRODUCTS.

THE SOFTWARE LICENSE AND LIMITED WARRANTY FOR THE ACCOMPANYING PRODUCT ARE SET FORTH IN THE INFORMATION PACKET THAT SHIPPED WITH THE PRODUCT AND ARE INCORPORATED HEREIN BY THIS REFERENCE. IF YOU ARE UNABLE TO LOCATE THE SOFTWARE LICENSE OR LIMITED WARRANTY, CONTACT YOUR CISCO REPRESENTATIVE FOR A COPY.

The following information is for FCC compliance of Class A devices: This equipment has been tested and found to comply with the limits for a Class A digital device, pursuant to part 15 of the FCC rules. These limits are designed to provide reasonable protection against harmful interference when the equipment is operated in a commercial environment. This equipment generates, uses, and can radiate radio-frequency energy and, if not installed and used in accordance with the instruction manual, may cause harmful interference to radio communications. Operation of this equipment in a residential area is likely to cause harmful interference, in which case users will be required to correct the interference at their own expense.

The following information is for FCC compliance of Class B devices: The equipment described in this manual generates and may radiate radio-frequency energy. If it is not installed in accordance with Cisco's installation instructions, it may cause interference with radio and television reception. This equipment has been tested and found to comply with the limits for a Class B digital device in accordance with the specifications in part 15 of the FCC rules. These specifications are designed to provide reasonable protection against such interference in a residential installation. However, there is no guarantee that interference will not occur in a particular installation.

Modifying the equipment without Cisco's written authorization may result in the equipment no longer complying with FCC requirements for Class A or Class B digital devices. In that event, your right to use the equipment may be limited by FCC regulations, and you may be required to correct any interference to radio or television communications at your own expense.

You can determine whether your equipment is causing interference by turning it off. If the interference stops, it was probably caused by the Cisco equipment or one of its peripheral devices. If the equipment causes interference to radio or television reception, try to correct the interference by using one or more of the following measures:

- Turn the television or radio antenna until the interference stops.
- Move the equipment to one side or the other of the television or radio.
- Move the equipment farther away from the television or radio.

• Plug the equipment into an outlet that is on a different circuit from the television or radio. (That is, make certain the equipment and the television or radio are on circuits controlled by different circuit breakers or fuses.)

Modifications to this product not authorized by Cisco Systems, Inc. could void the FCC approval and negate your authority to operate the product.

The Cisco implementation of TCP header compression is an adaptation of a program developed by the University of California, Berkeley (UCB) as part of UCB's public domain version of the UNIX operating system. All rights reserved. Copyright © 1981, Regents of the University of California.

NOTWITHSTANDING ANY OTHER WARRANTY HEREIN, ALL DOCUMENT FILES AND SOFTWARE OF THESE SUPPLIERS ARE PROVIDED "AS IS" WITH ALL FAULTS. CISCO AND THE ABOVE-NAMED SUPPLIERS DISCLAIM ALL WARRANTIES, EXPRESSED OR IMPLIED, INCLUDING, WITHOUT LIMITATION, THOSE OF MERCHANTABILITY, FITNESS FOR A PARTICULAR PURPOSE AND NONINFRINGEMENT OR ARISING FROM A COURSE OF DEALING, USAGE, OR TRADE PRACTICE.

IN NO EVENT SHALL CISCO OR ITS SUPPLIERS BE LIABLE FOR ANY INDIRECT, SPECIAL, CONSEQUENTIAL, OR INCIDENTAL DAMAGES, INCLUDING, WITHOUT LIMITATION, LOST PROFITS OR LOSS OR DAMAGE TO DATA ARISING OUT OF THE USE OR INABILITY TO USE THIS MANUAL, EVEN IF CISCO OR ITS SUPPLIERS HAVE BEEN ADVISED OF THE POSSIBILITY OF SUCH **DAMAGES** 

CCSP, CCVP, the Cisco Square Bridge logo, Follow Me Browsing, and StackWise are trademarks of Cisco Systems, Inc.; Changing the Way We Work, Live, Play, and Learn, and iQuick Study are service marks of Cisco Systems, Inc.; and Access Registrar, Aironet, BPX, Catalyst, CCDA, CCDP, CCIE, CCIP, CCNA, CCNP, Cisco, the Cisco Certified Internetwork Expert logo, Cisco IOS, Cisco Press, Cisco Systems, Cisco Systems Capital, the Cisco Systems logo, Cisco Unity, Enterprise/Solver, EtherChannel, EtherFast, EtherSwitch, Fast Step, FormShare, GigaDrive, GigaStack, HomeLink, Internet Quotient, IOS, IP/TV, iQ Expertise, the iQ logo, iQ Net Readiness Scorecard, LightStream, Linksys, MeetingPlace, MGX, the Networkers logo, Networking Academy, Network Registrar, *Packet*, PIX, Post-Routing, Pre-Routing, ProConnect, RateMUX, ScriptShare, SlideCast, SMARTnet, The Fastest Way to Increase Your Internet Quotient, and TransPath are registered trademarks of Cisco Systems, Inc. and/or its affiliates in the United States and certain other countries.

All other trademarks mentioned in this document or Website are the property of their respective owners. The use of the word partner does not imply a partnership relationship between Cisco and any other company. (0601R)

*Guía de inicio para los Switches Catalyst Express 500*  © 2006 Cisco Systems, Inc. All rights reserved.

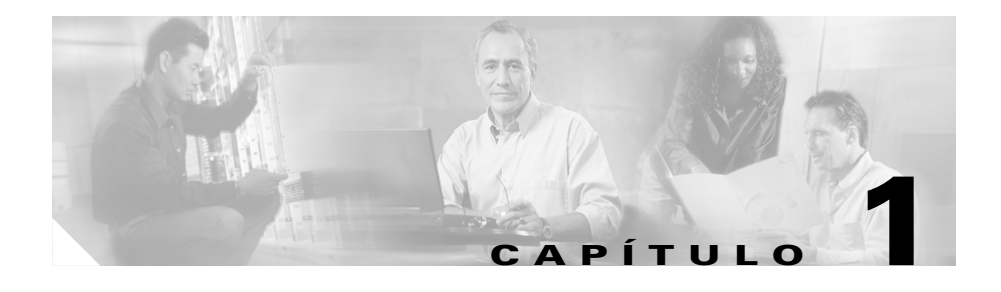

# **Guía de Inicio**

### **Sobre Esta Guía**

Esta guía explica cómo configurar un switch Catalyst 500 por primera vez. La configuración básica supone asignar configuraciones de la red y una contraseña para el switch.

Después de terminar la configuración básica, usted podrá acceder a la aplicación interna del Administrador de Dispositivos para administrar y personalizar el switch. El Administrador de Dispositivos es una interfaz de uso fácil que proporciona herramientas para configurar, monitorizar, y solucionar problemas.

#### **Antes de Comenzar**

Antes de que usted enchufe o instale el switch, revise la información de seguridad en *Regulatory Compliance and Safety Information for the Catalyst Express 500 Switch* que acompaña esta guía.

### **Para Más Información**

Para obtener información completa sobre la instalación y uso del switch, consulte la documentación en línea en **Cisco.com > Technical Support & Documentation > Switches > Cisco Catalyst Express 500 Series Switches**.

#### **Guía Rápida**

Esta ilustración muestra los puertos Ethernet, los LEDs, y otras características del switch. Para configurar el switch, use el botón SETUP, un Puerto Ethernet, y los LEDs de SYSTEM, SETUP, y del puerto.

El modelo mostrado es un Catalyst Express 500-24LC. Su modelo de switch puede lucir un poco diferente.

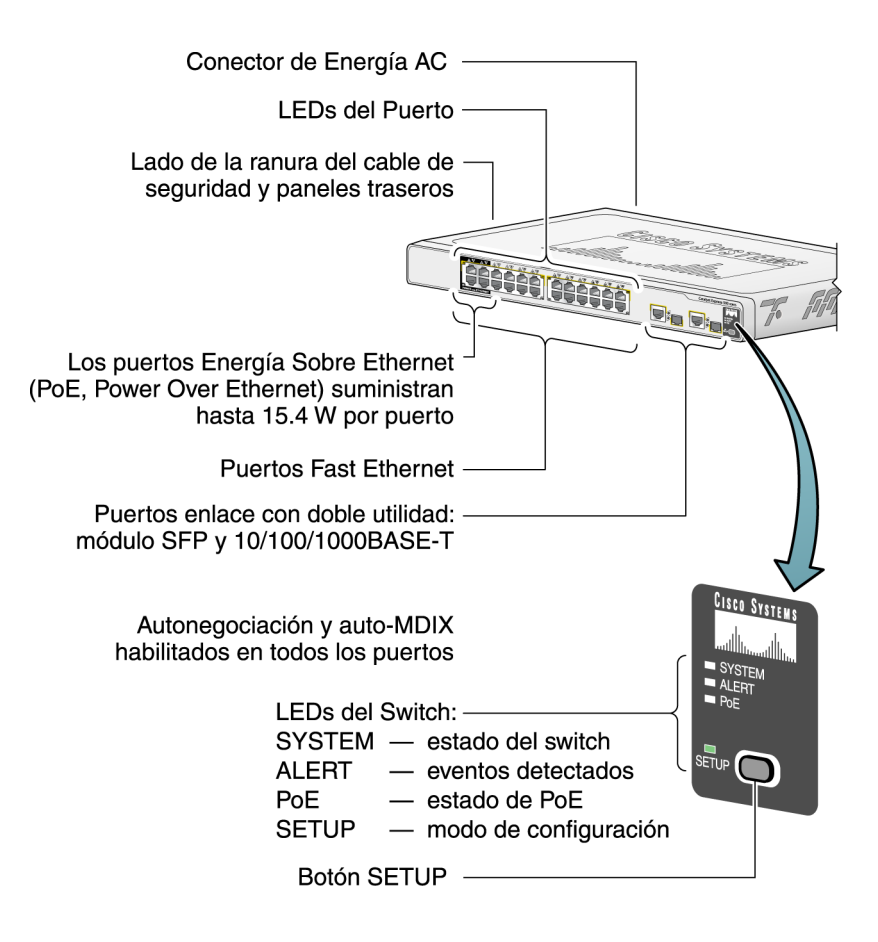

### **Contenidos de la cajeta**

Verifique que ha recibido los artículos que se muestran aquí. Si alguno de los artículos falta o está dañado, contacte a su representante o distribuidor de Cisco.

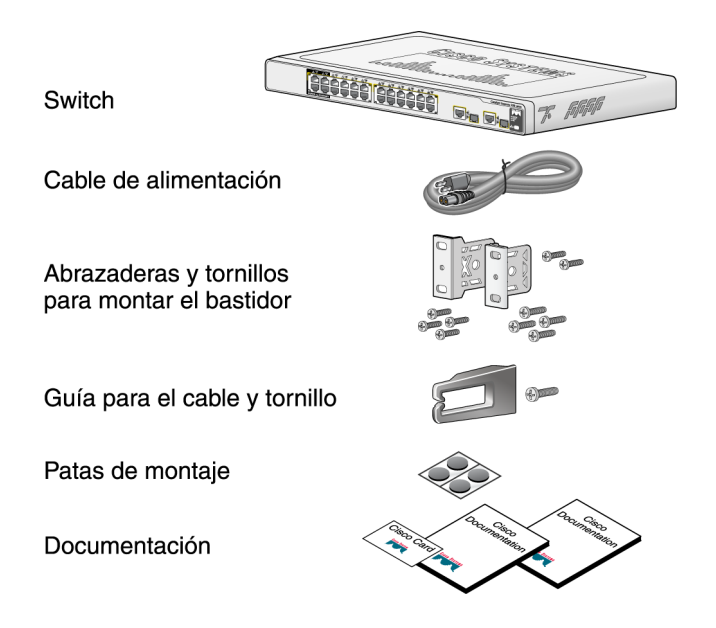

L

 $\overline{\phantom{a}}$ 

# **Ejecución de la Express Setup**

<span id="page-7-0"></span>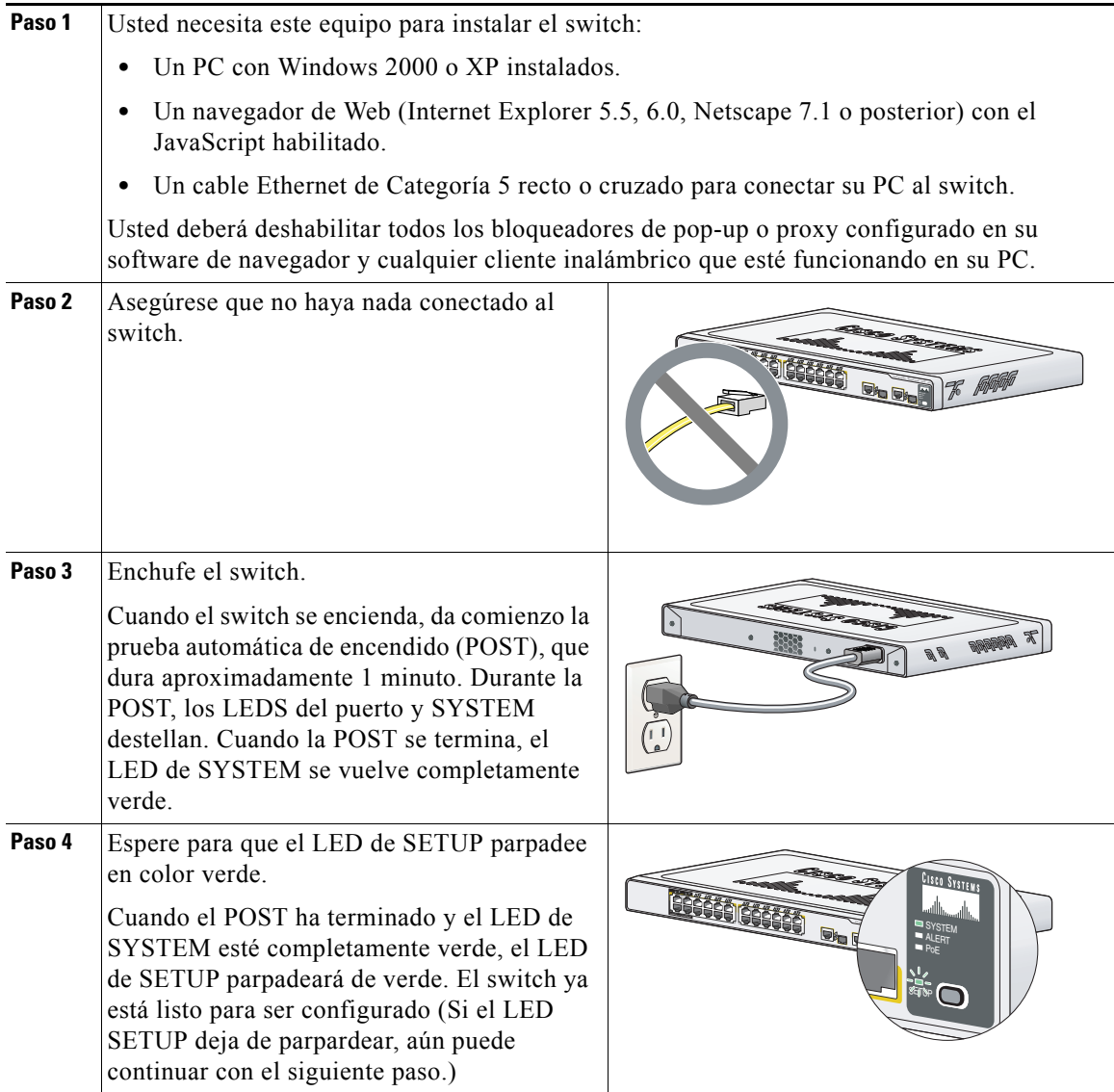

a l

 $\blacksquare$ 

<span id="page-8-0"></span>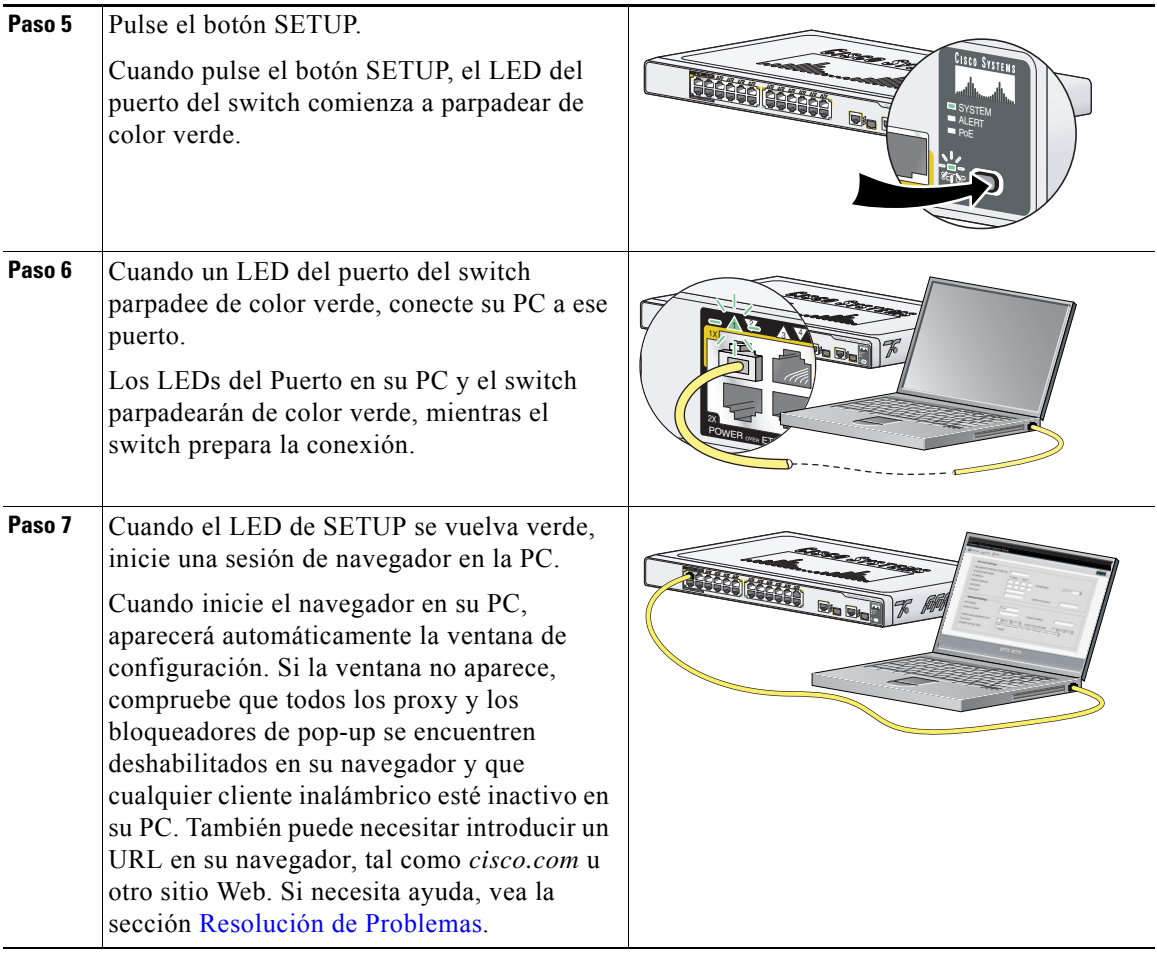

 $\blacksquare$ 

<span id="page-9-1"></span>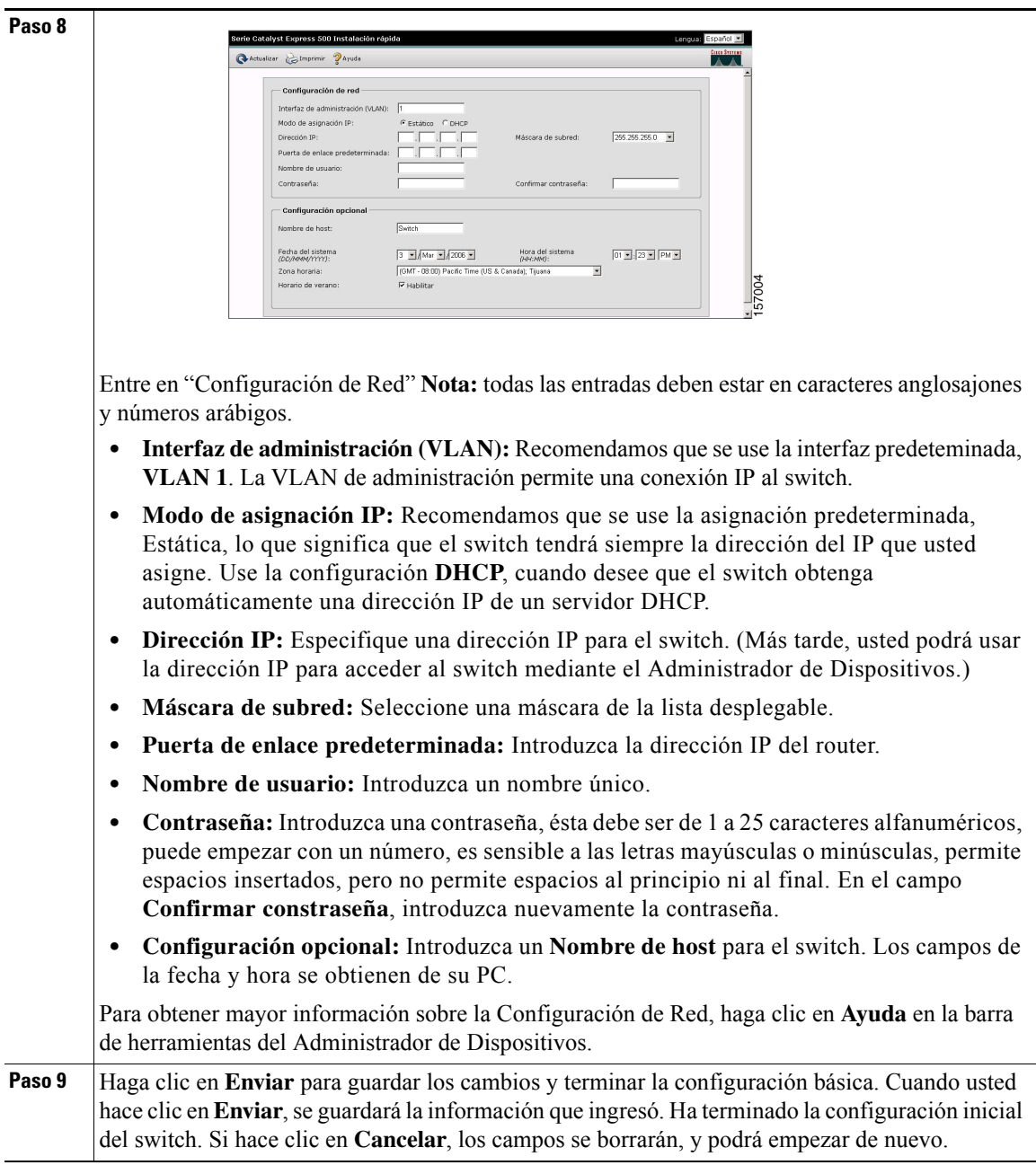

<span id="page-9-0"></span>

<span id="page-10-0"></span>**Paso 10** Inmediatamente después que usted haga clic en **Enviar** en el [Paso 9](#page-9-0), aparecerá la ventana de diálogo Smartports.

Haga clic en **Sí** y en **Enviar** para aceptar los perfiles del Puerto predefinidos. Aparecerá la ventana Smartports. Aquí, usted podrá cambiar los perfiles predefinidos o aplicar nuevos perfiles al puerto.

Haga clic en **No** y **Enviar** para que usted mismo aplique los perfiles Smartports. Cuando aparezca la ventana del Administrador de Dispositivos, localice el menú **Contenidos** en el lado izquierdo de la ventana. Haga clic en **Configurar** y después en **Smartports**. Siga estos pasos:

- **1.** Seleccione un perfil del puerto desde el menú desplegable.
- **2.** Haga clic en algún puerto al cual aplicar el perfil seleccionado.
- **3.** Haga clic en **Enviar** para guardar los perfiles Smartports.

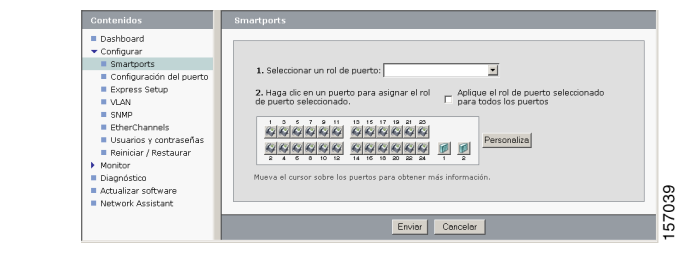

Le recomendamos que ahora aplique los perfiles Smartports de Cisco. Así, los puertos estarán configurados correctamente antes de que se conecten a ellos los dispositivos. Los perfiles Smartports proporcionan un óptimo desempeño en las conexiones de los puertos, incluyendo los niveles adecuados de fiabilidad, seguridad, y disponibilidad. También evitan muchos problemas causados por malas configuraciones de los puertos.

Los únicos requisitos son decidir y escribir cuál de los puertos del switch se conectará a qué tipo de dispositivo. Usted puede conectar un dispositivo WAN a cualquier puerto.

Aplique el perfil del puerto para el Router para este tipo de conexión. Use un puerto de enlace para conectarse a otro switch y aplique perfil del puerto para el Switch. Para obtener mayor información, vea la sección [Descripciones de perfil Smartports](#page-11-0).

**Paso 11** Cuando termine, desconecte su PC del switch para terminar la sesión.

## <span id="page-11-0"></span>**Descripciones de perfil Smartports**

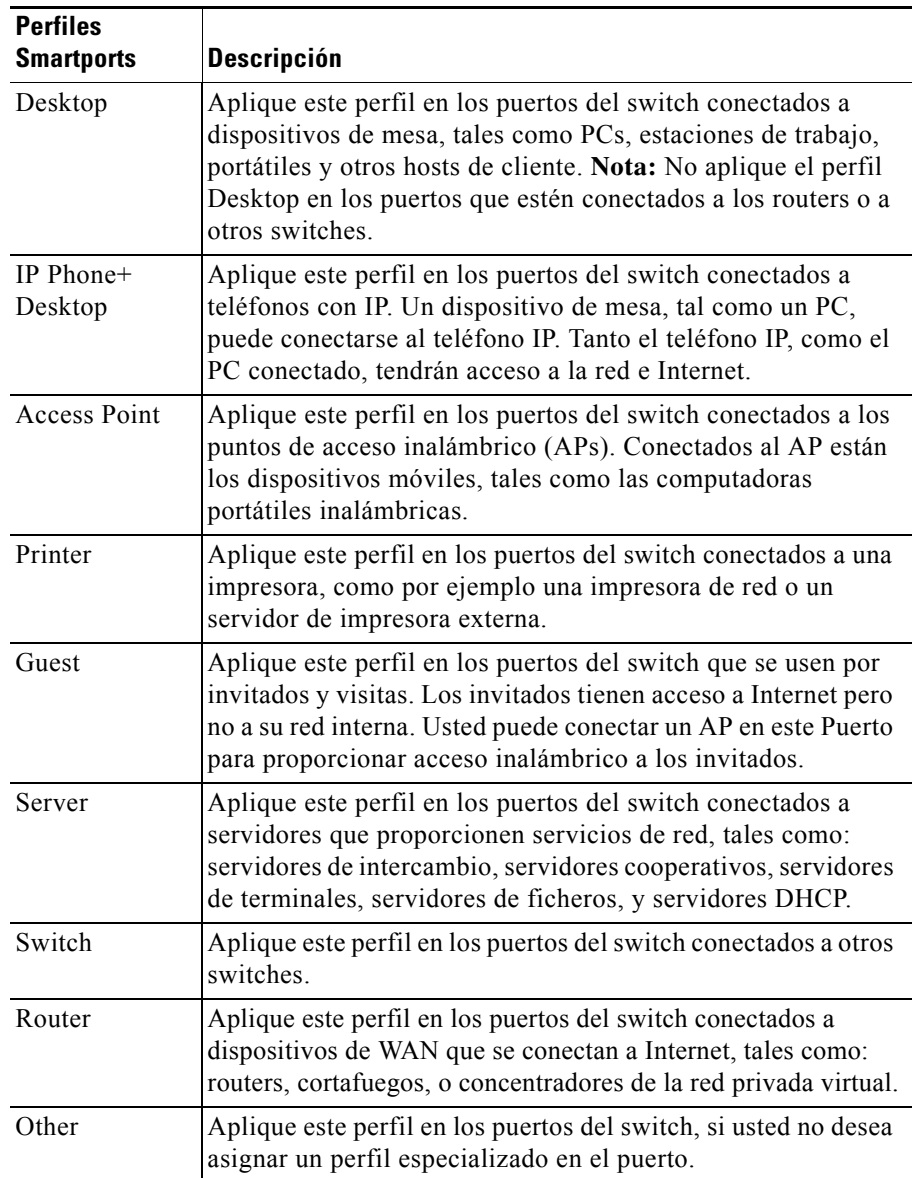

a l

## **Instalación del Switch**

Antes de que instale el switch, revise el documento *Regulatory Compliance and Safety Information for the Catalyst Express 500 Switch* que viene con su switch.

Cuando se seleccione un sitio de instalación, observe estas indicaciones:

- **•** El cableado deberá estar lejos de fuentes de señales eléctricas tales como: radios, líneas de energía, y fluorescentes.
- **•** El espacio libre para los paneles frontales y traseros del switch deberá ser tal que:
	- **–** El flujo de aire alrededor del switch y a través de la ventilación circulará libremente.
	- **–** Se puedan leer fácilmente los LEDs del panel frontal.
	- **–** El acceso a los puertos será suficiente para cablear sin restricciones.
	- **–** El conector de energía AC pueda llegar desde la toma de corriente alterna hasta el conector en el panel trasero del switch. La toma de corriente debe de ser accesible en todo momento porque sirve como la manera principal de desconectar la energía al switch.
- **•** La temperatura no excederá a los 113°F (45°C), la humedad no excederá al 85 por ciento, y la altitud en el sitio de instalación no será mayor que los 10,000 pies (3049 m).

## **Montaje del bastidor**

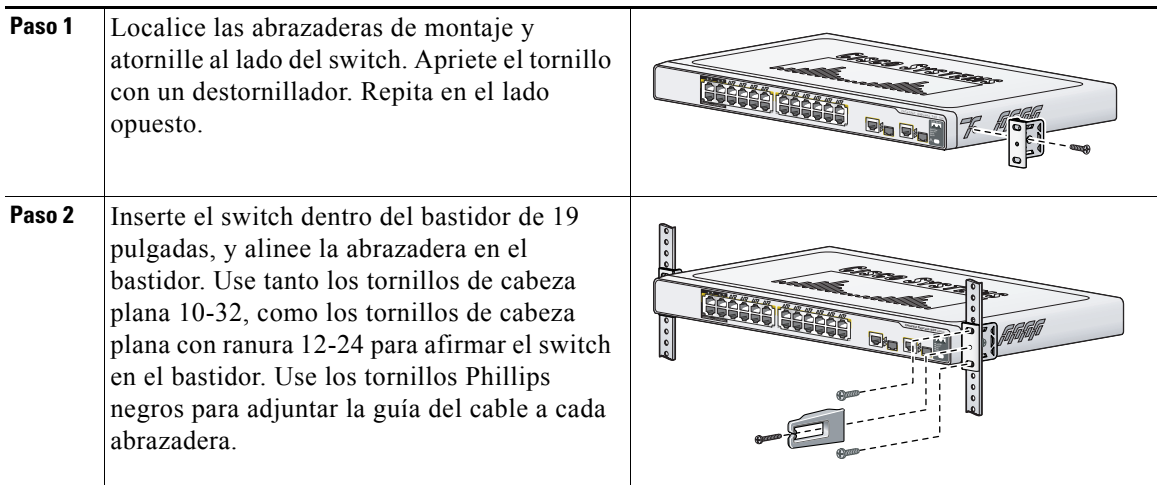

## **Montaje al Escritorio**

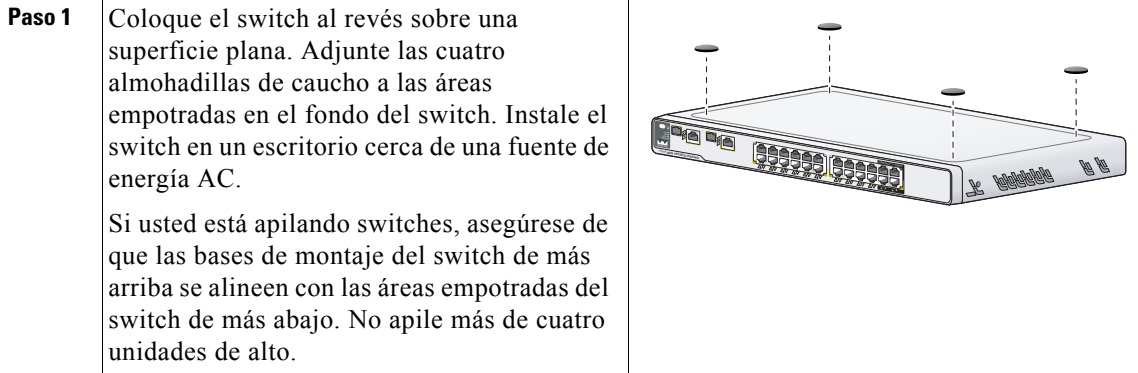

┨

П

## **Montaje a la Pared**

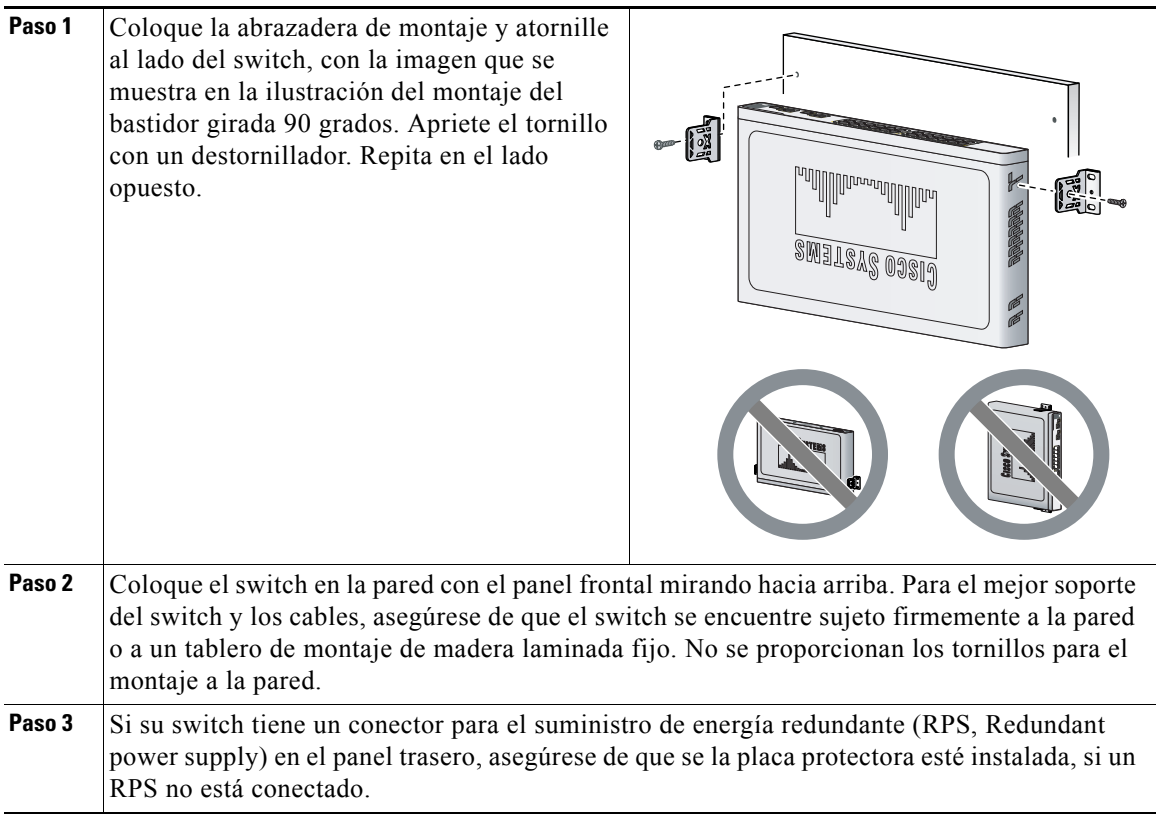

# **Conexión de los Dispositivos**

Cuando conecte los dispositivos a los puertos del switch, recuerde las asignaciones del perfil Smartports que registró en el [Paso 10](#page-10-0) del procedimiento de instalación Express.

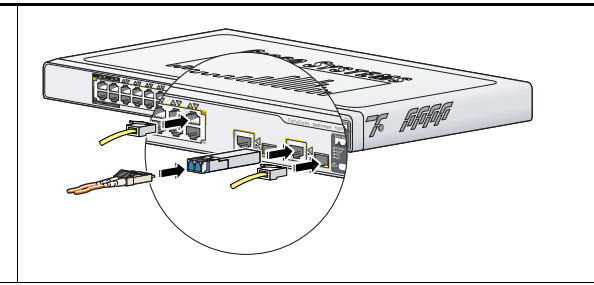

#### **Conexiones Ethernet**

- **•** Use cables rectos o cruzados de Categoría 5 con conectores RJ-45 para conectar los dispositivos a los puertos Ethernet.
- **•** Por defecto, los puertos PoE proporcionan automáticamente hasta 15.4 W de energía cuando se conectan dispositivos que cumplen con el estándar IEEE 802.3af.
- **•** Por definición, autonegociación y autoMDIX están habilitados en los puertos 10/100BASE-T y 10/100/1000BASE-T; los puertos proporcionan automáticamente la conexión Ethernet.

#### **Conexiones del puerto de enlace**

- **•** Use un puerto 10/100/1000BASE-T o conecte un módulo SFP de fibra óptica de Cisco al puerto del módulo SFP para la conexión de un enlace de Gigabits a otro switch. Use cables de Categoría 5 con conectores RJ-45 para conectarse a un puerto 10/100/1000BASE-T. Use los conectores de fibra LC para conectarse a un módulo SFP de fibra óptica.
- **•** Los puertos de enlace de doble uso establecen un enlace a través del puerto del módulo SFP, o del puerto 10/100/1000BASE-T, pero no los dos al mismo tiempo. Un módulo SFP tiene precedencia sobre un puerto 10/100/1000BASE-T. Si un puerto de modulo SFP tiene un enlace, éste está activo. Si el puerto SFP no tiene un vínculo y el puerto 10/100/1000BASE-T sí lo tiene, ese enlace está activo. La reselección sucede cuando el enlace activo se desconecta.

Para obtener una lista de módulos soportados, vea las *Catalyst Express 500 Switch Release Notes* en Cisco.com. Para obtener instrucciones sobre la instalación, desconexión, y conexión a los módulos SFP, vea la documentación que acompaña al módulo.

## **Más Información**

Esta sección incluye la información sobre el administrador de dispositivos, el Cisco Network Assistant, y resolución de problemas.

## **¿Cómo Ganar Acceso al Administrador de Dispositivos?**

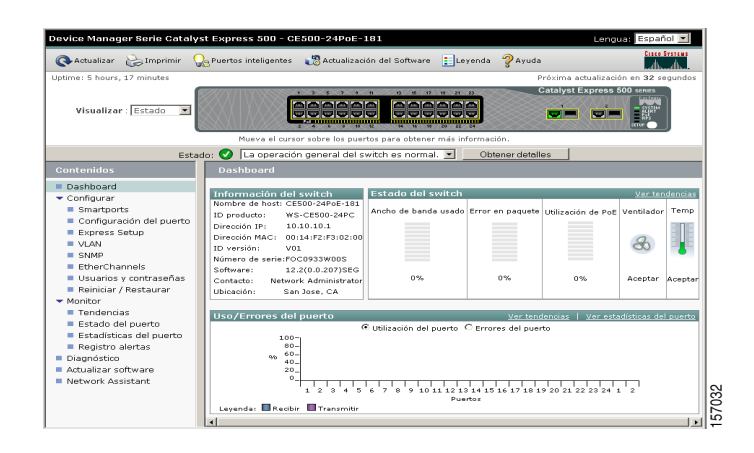

La manera más simple de configurar, administrar, y monitorizar el switch es usar el Administrador de Dispositivos. Usted puede acceder al Administrador de Dispositivos desde cualquier parte en la red mediante un navegador de web. Siga estos pasos:

- **1.** Establezca e instale el switch en su red, y conecte los dispositivos según lo descrito en esta guía.
- **2.** Active el navegador de web en su PC.
- **3.** Introduzca la dirección IP del switch (la dirección que asignó en el [Paso 8\)](#page-9-1) en el navegador de web, y pulse **Ingresar**. Aparecerá la página del Administrador de Dispositivos.
- **4.** Al final de la sesión, cierre la ventana del navegador.

## **Acerca del Cisco Network Assistant**

El Cisco Network Assistant es un programa de software gratuito que se descarga desde Cisco.com y se ejecuta en su PC. El Network Assistant ofrece opciones avanzadas para configurar y monitorizar múltiples dispositivos. Para más información, haga clic en **Network Assistant** en el menú del Administrador de Dispositivos.

## <span id="page-17-0"></span>**Resolución de Problemas**

La ayuda con la configuración inicial del switch se proporciona más abajo. Para asistencia adicional, haga referencia a la documentación en línea en **Cisco.com > Technical Support & Documentation > Switches > Cisco Catalyst Express 500 Series Switches**.

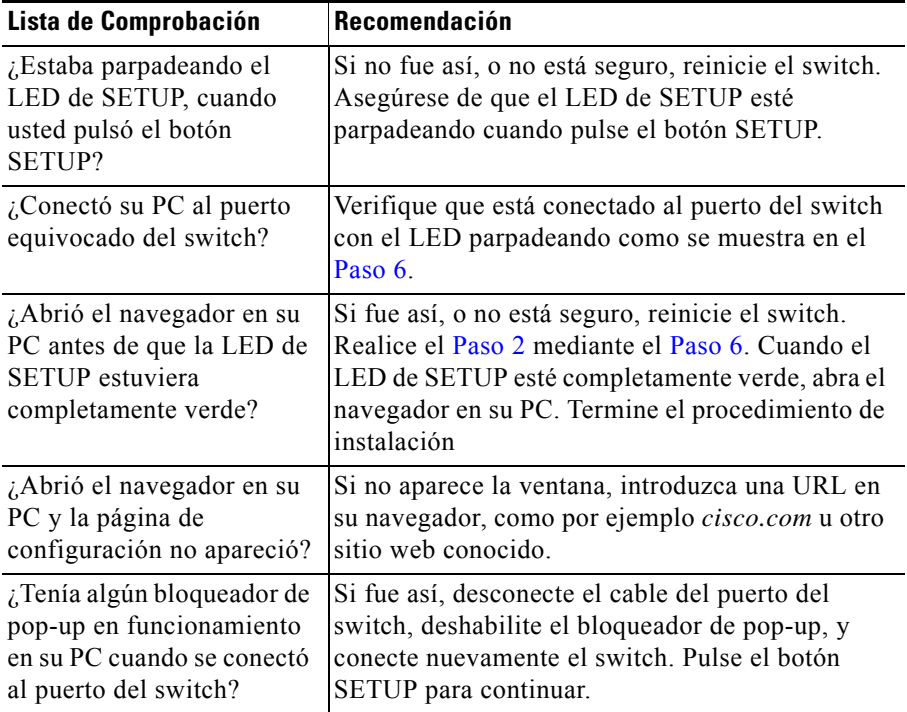

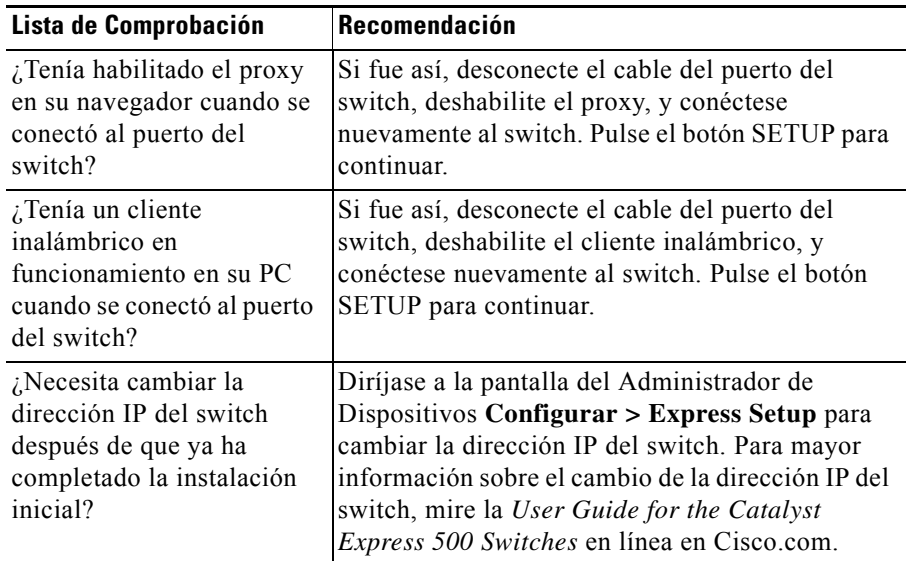

## **Obtención de Documentación**

La documentación y literatura adicional de Cisco está disponible en Cisco.com. Cisco también proporciona muchas maneras para obtener asistencia y otros recursos técnicos. Estas secciones explican cómo obtener la información técnica desde Cisco Systems.

### **Cisco.com**

Usted puede acceder a la documentación más actualizada de Cisco en este URL:

<http://www.cisco.com/techsupport>

Usted puede acceder al sitio web de Cisco en este URL:

<http://www.cisco.com>

Usted puede acceder a los sitios web internacionales de Cisco en este URL:

[http://www.cisco.com/public/countries\\_languages.shtml](http://www.cisco.com/public/countries_languages.shtml)

### **DVD de la Documentación del Producto**

El DVD de la Documentación del Producto es una extensa biblioteca de documentación técnica del producto. El DVD le permite acceder a múltiples versiones de instalación, configuración y guías de comandos para los productos hardware y software de Cisco. Con el DVD, usted tiene acceso a la misma documentación en HTML que se encuentra en el sitio web de Cisco sin estar conectado a Internet. Ciertos productos también tienen disponibles versiones .PDF de la documentación.

El DVD de la Documentación del Producto está disponible como una unidad única o como una suscripción. Los usuarios registrados en cisco.com (clientes directos de Cisco) pueden hacer el pedido de la Documentación del Producto (product number DOC-DOCDVD= o DOC-DOCDVD=SUB) desde Cisco Marketplace en este URL:

<http://www.cisco.com/go/marketplace/>

### **Pedido de Documentación**

Los usuarios registrados en cisco.com pueden solicitar la documentación de Cisco en la Tienda de Documentación de Producto en Cisco Marketplace en este URL:

#### <http://www.cisco.com/go/marketplace/>

Los usuarios no registrados en cisco.com pueden solicitar la documentación técnica de 8:00 a.m. a 5:00 p.m. (0800 a 1700) PDT, llamando al 1 866 463-3487 desde Estados Unidos y Canadá, o al 011 408 519-5055 desde cualquier otro sitio. También puede pedir la documentación por correo electrónico a [tech-doc-store-mkpl@external.cisco.com](mailto:tech-doc-store-mkpl@external.cisco.com) o por fax al 1 408 519-5001 desde Estados Unidos y Canadá, o al 011 408 519-5001 desde cualquier otro sitio.

## **Evaluación de la Documentación**

Usted puede evaluar y proporcionar comentarios sobre los documentos técnicos de Cisco rellenando el formulario de evaluación en línea que aparece con los documentos técnicos en Cisco.com.

Usted puede hacer comentarios sobre la documentación de Cisco usando la tarjeta de respuesta (si está disponible) en la parte trasera de la cubierta frontal de su documento, o escribiendo a la siguiente dirección:

Cisco Systems Attn: Customer Document Ordering 170 West Tasman Drive San Jose, CA 95134-9883

Agradecemos sus comentarios.

# **Visión General de Seguridad en los Productos de Cisco**

Cisco proporciona un portal gratuito en línea Security Vulnerability Policy en este URL:

[http://www.cisco.com/en/US/products/products\\_security\\_vulnerability\\_policy.html](http://www.cisco.com/en/US/products/products_security_vulnerability_policy.html)

En este sitio web, usted podrá encontrar información sobre cómo:

- **•** Informar sobre las vulnerabilidades de seguridad en los productos de Cisco.
- **•** Obtener asistencia con los incidentes de seguridad relacionados con productos de Cisco.
- **•** Registrarse para recibir información de seguridad de Cisco.

Se encuentra disponible una lista actualizada de recomendaciones, advertencias, y respuestas de seguridad para los productos de Cisco en este URL:

#### <http://www.cisco.com/go/psirt>

Para ver las recomendaciones, advertencias, y respuestas de seguridad según en tiempo real, usted podrá suscribirse al suministro de datos PSIRT (PSIRT RSS, Product Security Incident Response Team Really Simple Syndication). La información sobre cómo suscribirse al suministro de datos PSIRT RSS se encuentra en este URL:

[http://www.cisco.com/en/US/products/products\\_psirt\\_rss\\_feed.html](http://www.cisco.com/en/US/products/products_psirt_rss_feed.html)

### **Informe de los Problemas de Seguridad en los Productos de Cisco**

Cisco se compromete a entregar productos seguros. Probamos nuestros productos internamente antes de presentarlos, y nos esforzamos en corregir todas las vulnerabilidades rápidamente. Si usted cree que ha identificado alguna vulnerabilidad en un producto de Cisco, contacte al PSIRT:

**•** Sólo para emergencias[—security-alert@cisco.com](mailto:security-alert@cisco.com)

Una emergencia es tanto una condición en la cual un sistema está bajo ataque activo, como también una vulnerabilidad grave y urgente. Otras condiciones no se consideran como emergencias.

**•** Para las condiciones sin emergencia—[psirt@cisco.com](mailto:psirt@cisco.com)

En una emergencia, usted también puede comunicarse telefónicamente con el PSIRT:

- **•** 1 877 228-7302
- **•** 1 408 525-6532

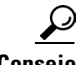

**Consejo** Le animamos a usar la Privacidad Muy Buena (PGP, Pretty Good Privacy) o un producto compatible (por ejemplo: GnuPG) para codificar toda la información sensible que envíe a Cisco. El PSIRT puede trabajar con información que haya sido codificada con versiones PGP 2.*x* hasta 9*.x*.

> Nunca use una clave de codificación revocada o caducada. La clave pública correcta para usar en su correspondencia con el PSIRT es la que está vinculada en la sección Contact Summary de la página Security Vulnerability Policy en este URL:

[http://www.cisco.com/en/US/products/products\\_security\\_vulnerability\\_policy.html](http://www.cisco.com/en/US/products/products_security_vulnerability_policy.html)

El vínculo en esta página tiene la clave identificación de la PGP que se encuentra en uso.

Si usted no tiene, ni usa la PGP, contacte al PSIRT en las direcciones de correo electrónico o en los números telefónicos anteriormente mencionados antes de enviar cualquier material sensible para encontrar otros medios de encriptar sus datos.

## **Obtención de Asistencia Técnica**

Para todos los clientes, socios (partners), revendedores, y distribuidores que mantienen contratos de servicio válidos con Cisco, el Asistente de Soporte SMB de Cisco (Cisco SMB Support Assistant) proporciona servicio y soporte para los Switches Catalyst Express 500 y otros productos de redes de Cisco. El Asistente de Soporte SMB de Cisco ofrece aplicaciones de uso fácil para el Portal y el Cliente, soporte del TAC las 8 horas del día, 5 días a la semana, y el Reemplazo Avanzado al Siguiente Día Hábil (Advanced Replacement Next Business Day). Si usted no mantiene un contrato válido de servicio con Cisco, por favor contacte con su revendedor.

## **Aplicaciones del Portal y Cliente del Asistente de Soporte SMB**

Las aplicaciones del Portal y Cliente del Asistente de Soporte SMB de Cisco son herramientas de administración diseñadas específicamente para PYMESs. Este conjunto seguro de herramientas ayuda a que usted acceda a la información de red e inventario, y además le proporciona herramientas de administración y soporte técnico para los dispositivos de redes de Cisco.

El Portal del Asistente de Soporte de SMB de Cisco (*Portal*) es la herramienta web que sirve como el punto de partida y confiuguración para cualqueir tarea concreta. Está diseñado específicamente para brindar ayuda automática y soporte de los productos cubiertos por el Asistente de Soporte SMB de Cisco.

El Cliente del Asistente de Soporte SMB de Cisco (*Cliente*) es la aplicación almacenada localmente en el disco duro de su ordenador y puede instalarse como un programa cualquiera sobre Windows. Activa las herramientas para realizar tareas concretas e interactúa con el Portal al activar las funciones de soporte.

El Portal y el Cliente están disponibles las 24 horas al día, los 365 días del año, en este URL:

#### <http://tools.cisco.com/Support/SMBSA/Login.do>

El acceso a todas las herramientas en el sitio web TAC de Cisco requiere una identificación y contraseña de usuario de Cisco.com. Si tiene un contrato válido de servicio, pero no tiene una identificación y registro de ingreso, regístrese en este URL:

<http://tools.cisco.com/RPF/register/register.do>

### **Presentación de una Solicitud de Servicio**

Si no puede resolver con éxito algún problema mediante las herramientas de autoayuda, haga clic en la opción Open Service Request en el Portal y rellene el formulario en línea. Esto lanzará inmediatamente una solicitud al Centro de Asistencia Técnica SMB de Cisco (Cisco SMB TAC). Las solicitudes pueden presentarse en cualquier momento, las 24 horas del día, los 365 días del año. Luego, un ingeniero del TAC SMB de Cisco responderá a su solicitud en el plazo de 1 día hábil en horario comercial.

Si su problema no se resuelve al usar los recursos recomendados, su solicitud de servicio se asignará a algún ingeniero del TAC de Cisco. Para abrir la solicitud de servicio telefónicamente, use uno de estos números:

Asia-Pacífico: +61 2 8446 7411 (Australia: 1 800 805 227)

EMEA: +32 2 704 55 55

EE.UU.: 1 800 553-2447

Para obtener una lista completa de los contactos TAC de Cisco, diríjase a este URL:

<http://www.cisco.com/techsupport/contacts>

## **Obtención de Publicaciones e Información Adicional**

La información sobre productos, tecnología, soluciones de Cisco está disponible desde diversas fuentes web e impresas.

**•** La *Cisco Product Quick Reference Guide* es una herramienta de referencia compacta que incluye introducciones generales breves del producto, características clave, números de referencia para pedidos, y especificaciones técnicas para productos de Cisco que se venden a través de los socios del canal. Se actualiza dos veces al año e incluye las últimas ofertas de Cisco. Para solicitar y saber más sobre la Guía de Referencia Rápida del Producto Cisco (Cisco Product Quick Reference Guide), diríjase a este URL:

<http://www.cisco.com/go/guide>

**•** El *Cisco Marketplace* proporciona una variedad de libros, guías de referencia, documentación, y mercadería con el logotipo de Cisco. Visite el Cisco Marketplace, la tienda de la compañía, en esta URL:

<http://www.cisco.com/go/marketplace/>

**•** *Cisco Press* publica un amplio abanico de títulos de redes en general, formación y de certificación. Tanto los usuarios noveles como los experimentados se beneficiarán de estas publicaciones. Para los títulos de Cisco Press y más información, diríjase a Cisco Press en este URL:

<http://www.ciscopress.com>

**•** La revista *Packet* es la revista técnica del usuario de Cisco Systems para maximizar sus inversiones en Internet y en redes. Cada trimestre, la revista Packet da cobertura de las últimas tendencias de la industria, avances técnicos, productos y soluciones de Cisco, así como, despliegues de red y consejos para la resolución de problemas, ejemplos de configuración, estudios de los casos del cliente, certificación e información sobre cursos. Usted puede acceder a la revista Packet en este URL:

<http://www.cisco.com/packet>

**•** *iQ Magazine* es la publicación trimestral de Cisco Systems diseñada para ayudar a las empresas en crecimiento a entender cómo pueden usar la tecnología para aumentar sus beneficias, dinamizar su negocios, y extender sus servicios. La publicación identifica los desafíos a que se enfrentan estas compañías y las tecnologías para ayudar a resolverlos, usando estudios de casos de la vida real, para ayudar a los lectores a tomar decisiones de inversión de tecnología. Usted puede solicitar el iQ Magazine en este URL:

<http://www.cisco.com/go/iqmagazine>

o vea la edición digital en este URL:

<http://ciscoiq.texterity.com/ciscoiq/sample/>

**•** *Internet Protocol Journal* es una publicación trimestral que publicada por Cisco Systems para ingenieros profesionales involucrados en el diseño, desarrollo y operación de redes públicas y privadas. Usted puede acceder al Internet Protocol Journal en este URL:

<http://www.cisco.com/ipj>

**•** Los productos para redes ofrecidos por Cisco Systems, así como los servicios [de soporte al cliente, se pueden obtener en este URL:](http://www.cisco.com/packet)

<http://www.cisco.com/en/US/products/index.html>

• La Networking Professionals Connection es un sitio web interactivo para profesionales de Redes en el que hacer preguntas, compartir sugerencias, e información sobre productos y sistemas de redes y tecnologías con expertos de Cisco y otros profesionales. Forme parte de estos debates en este URL:

<http://www.cisco.com/discuss/networking>

**•** La formación de altísima calidad en redes está disponible en Cisco. Usted puede ver las ofertas actuales en este URL:

<http://www.cisco.com/en/US/learning/index.html>

## **Términos de la Garantía del Hardware Según Vida Útil Limitada de Cisco**

Existen términos especiales aplicables a la garantía de su hardware y diversos servicios que usted puede usar durante el período de la garantía. La declaración formal de su Garantía, inclusive las garantías y acuerdos de la licencia aplicables al software de Cisco, están disponibles en Cisco.com. Siga estos pasos para acceder y descargar el *Cisco Information Packet* y sus acuerdos de garantía y licencia de Cisco.com.

**1.** Active su buscador, e introduzca este URL:

[http://www.cisco.com/univercd/cc/td/doc/es\\_inpck/cetrans.htm](http://www.cisco.com/univercd/cc/td/doc/es_inpck/cetrans.htm)

Aparecerá la página de Garantías y Acuerdos de Licencia.

- **2.** Para leer el *Cisco Information Packet*, siga estos pasos:
	- **a.** Haga clic en el campo **Information Packet Number**, y asegúrese que el número de pieza 78-5235-03B0 esté resaltado.
	- **b.** Seleccione el idioma en el cual le gustaría leer el documento.
	- **c.** Haga clic en **Go**.

Aparecerá la página de Garantía Limitada y Licencia del Software de Cisco desde el Paquete de Información.

**d.** Lea el documento en línea, o haga clic en el icono **PDF** para descargar e imprimir el documento en Formato de Documento Portátil (PDF, Portable Document Format) de Adobe.

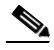

- **Nota** Usted debe tener Adobe Acrobat Reader para ver e imprimir los [archivos PDF. Usted puede descargar el lector del sitio web:](http://www.cisco.com/en/US/learning/index.html)  [http://www.adobe.com.](http://www.adobe.com)
- **3.** Para leer la información de garantía traducida y localizada sobre su producto, siga estos pasos:
	- **a.** Introduzca el número de referencia para pedidos en el campo Warranty Document Number:

78-6310-02C0

**b.** Seleccione el idioma en el cual le gustaría ver el documento.

**c.** Haga clic en **Go**.

Aparecerá la página de Garantía de Cisco.

**d.** Lea el documento en línea, o haga clic en el icono **PDF** para descargar e imprimir el documento en Formato de Documento Portátil (PDF, Portable Document Format) de Adobe.

También podrá contactar al sitio web de servicio y soporte de Cisco para obtener asistencia:

#### [http://www.cisco.com/public/Support\\_root.shtml](http://www.cisco.com/public/Support_root.shtml).

#### **Duración de la Garantía del Hardware**

Se mantendrá una garantía del hardware del producto Cisco siempre y cuando el usuario original continúe siendo el dueño o use el producto con tal que la garantía para el ventilador y el suministro de energía esté limitada a cinco (5) años. En caso de cese en la fabricación del producto, el soporte de la garantía de Cisco se limitará a cinco (5) años desde el anuncio de la cesación.

#### **Política de Reemplazo, Reparación, o Reembolso para el Hardware**

Cisco o su centro de servicio intentará con todos los medios comercialmente razonables enviar una pieza de reemplazo en el plazo de diez (10) días laborables después del recibo de la solicitud de Autorización para la Devolución de Materiales (RMA, Return Materials Authorization). Los tiempos reales de entrega pueden variar, dependiendo de la ubicación del cliente.

Cisco se reserva el derecho de rembolsar el precio de compra como su remedio exclusivo para la garantía.

#### **Para Recibir un Número de Autorización para la Devolución de Materiales (RMA, Return Materials Authorization)**

Contacte a la compañía desde la cual adquirió el producto. Si usted compró el producto directamente desde Cisco, contacte al Representante de Ventas y Servicio de Cisco.

Llene la información de abajo, y manténgala como referencia.

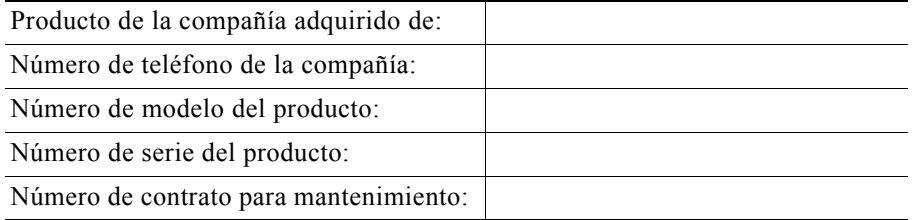